# Gunity 5

Создание автономных персонажей.

### Для работы необходимы скрипты: Search и Game; Объекты: Player и Bot.

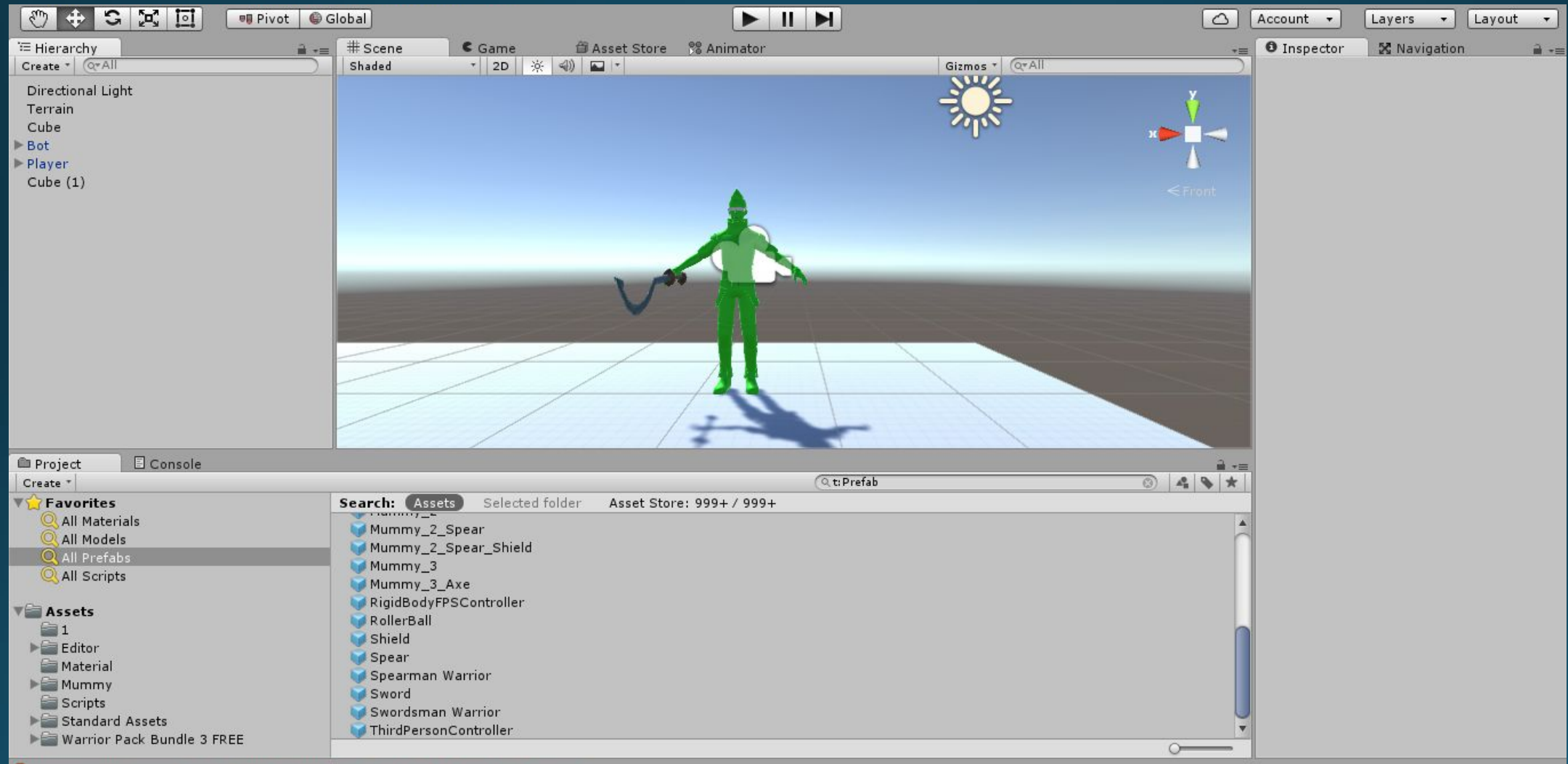

DUnassignedReferenceException: The variable Agent of Search has not been assigned.

Изменяем скрипт Game, добавляем удары персонажа и удары для Мумии.

### Персонаж

```
void Update () {
   if (Input.GetKeyDown(KeyCode.Z))
    Player.GetComponent<Animator>().SetTrigger("a1");
   if (Input.GetKeyUp(KeyCode.Z))
     Player.GetComponent<Animator>().SetTrigger("i1");
   if (Input.GetKeyDown(KeyCode.X))
     Player.GetComponent<Animator>().SetTrigger("a2");
   if (Input.GetKeyUp(KeyCode.X))
     Player.GetComponent<Animator>().SetTrigger("i2");
```

```
Мумия
void OnTriggerStay(Collider other)
   if (other.tag == "Attack1")
Bot.GetComponent<Animator>().SetTrigger("idle");
     Bot.GetComponent<NavMeshAgent>().enabled =
false;
     Bot.GetComponent<Animator>().SetTrigger("a1");
     Bot.GetComponent<Animator>().SetTrigger("i1");
     Bot.GetComponent<NavMeshAgent>().enabled =
true;
```
### У мумии задаём триггер позволяющий видеть соперника.

Ter-Attack 1

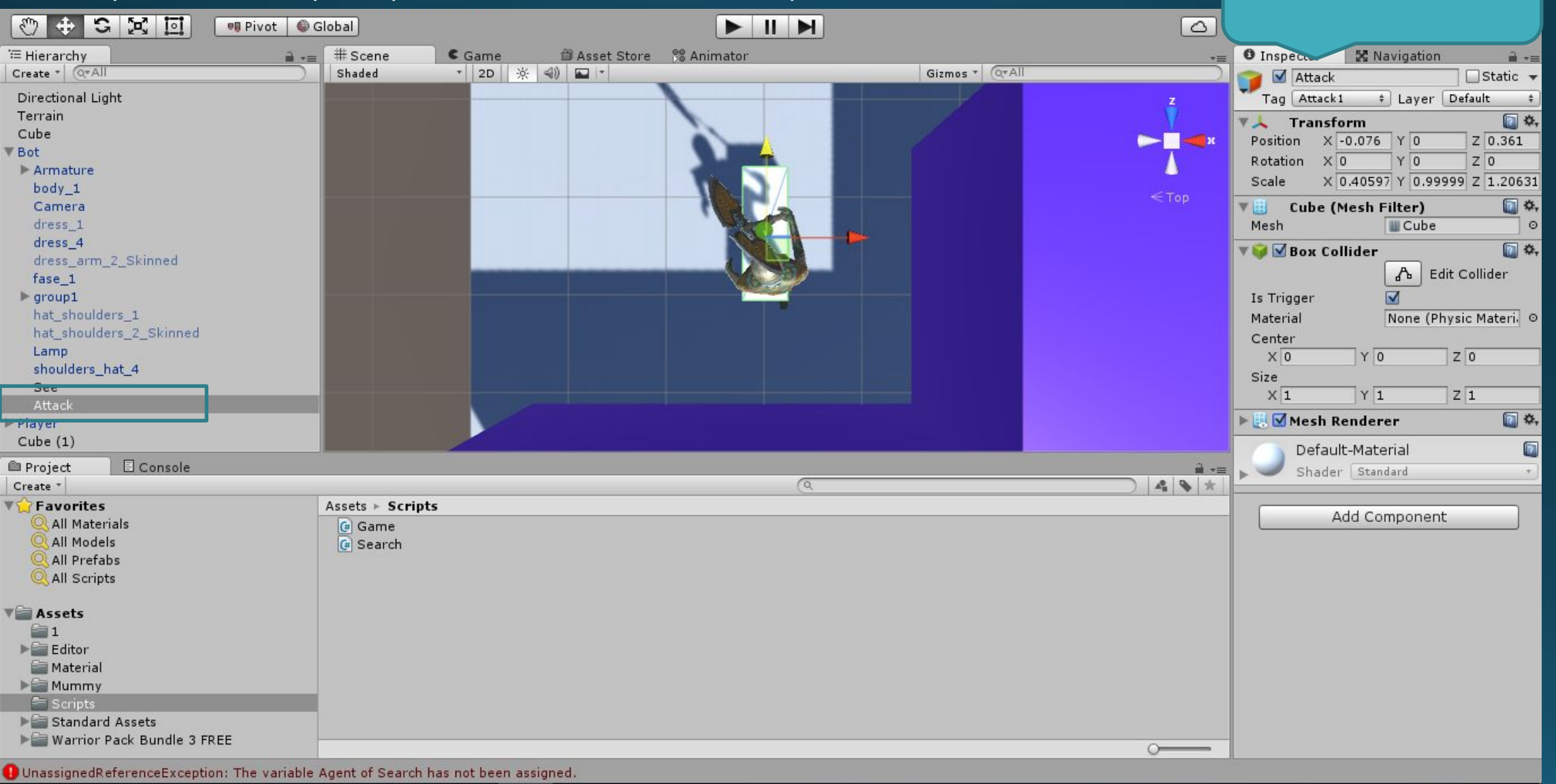

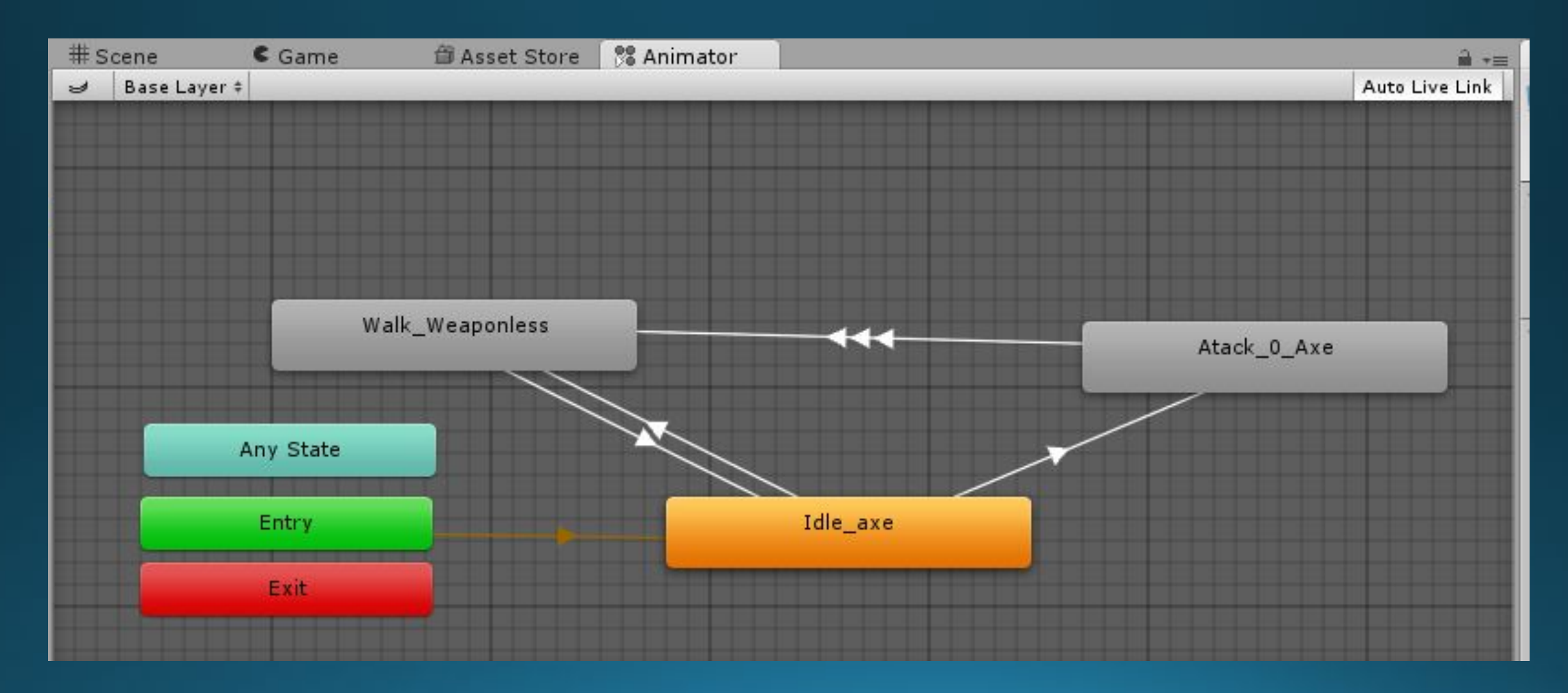

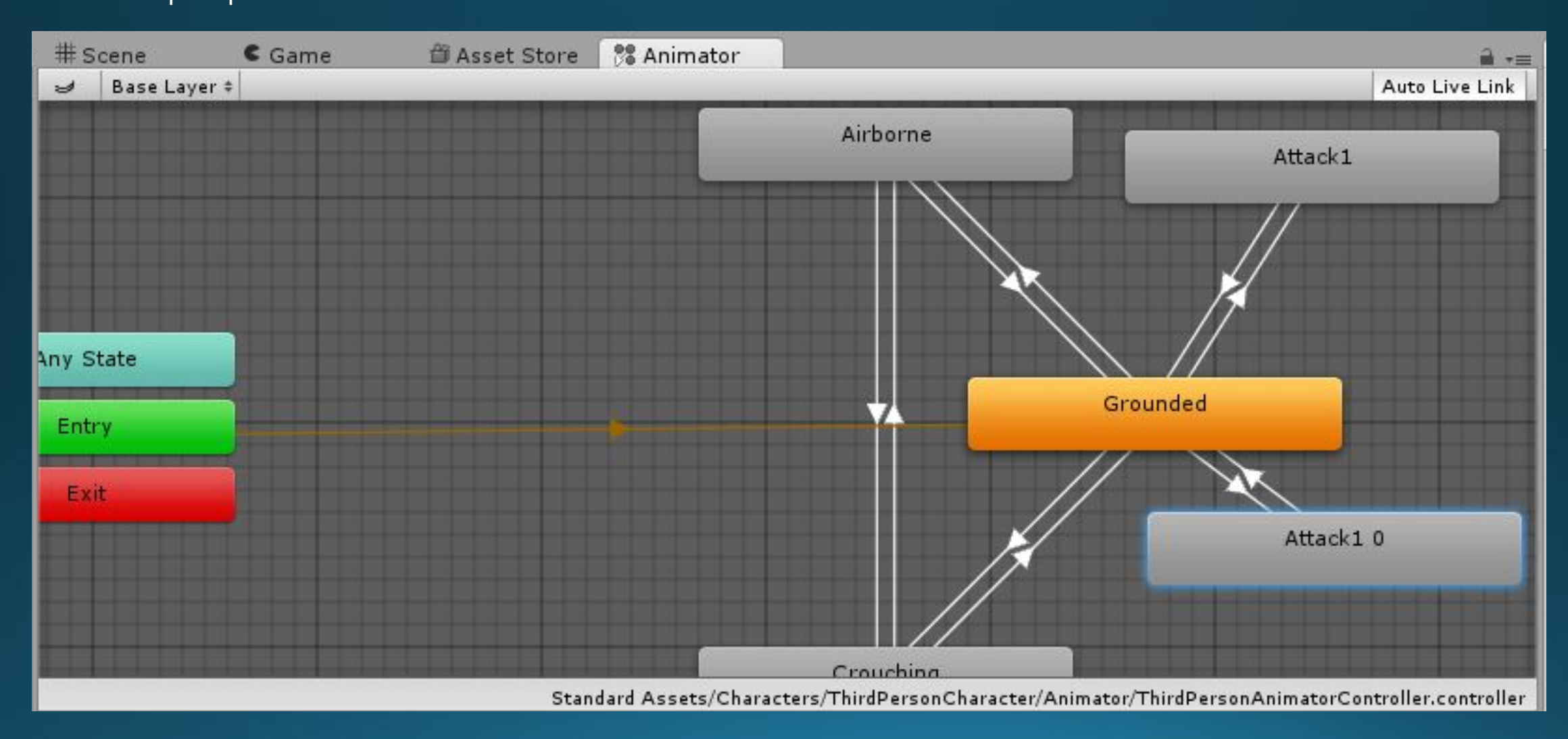

Unity скрипты<br>Создайте Ragdoll Игрока (дублируем персонажа, удаляем все элементы выполняем команду GameObject – 3d Object - Ragdoll).

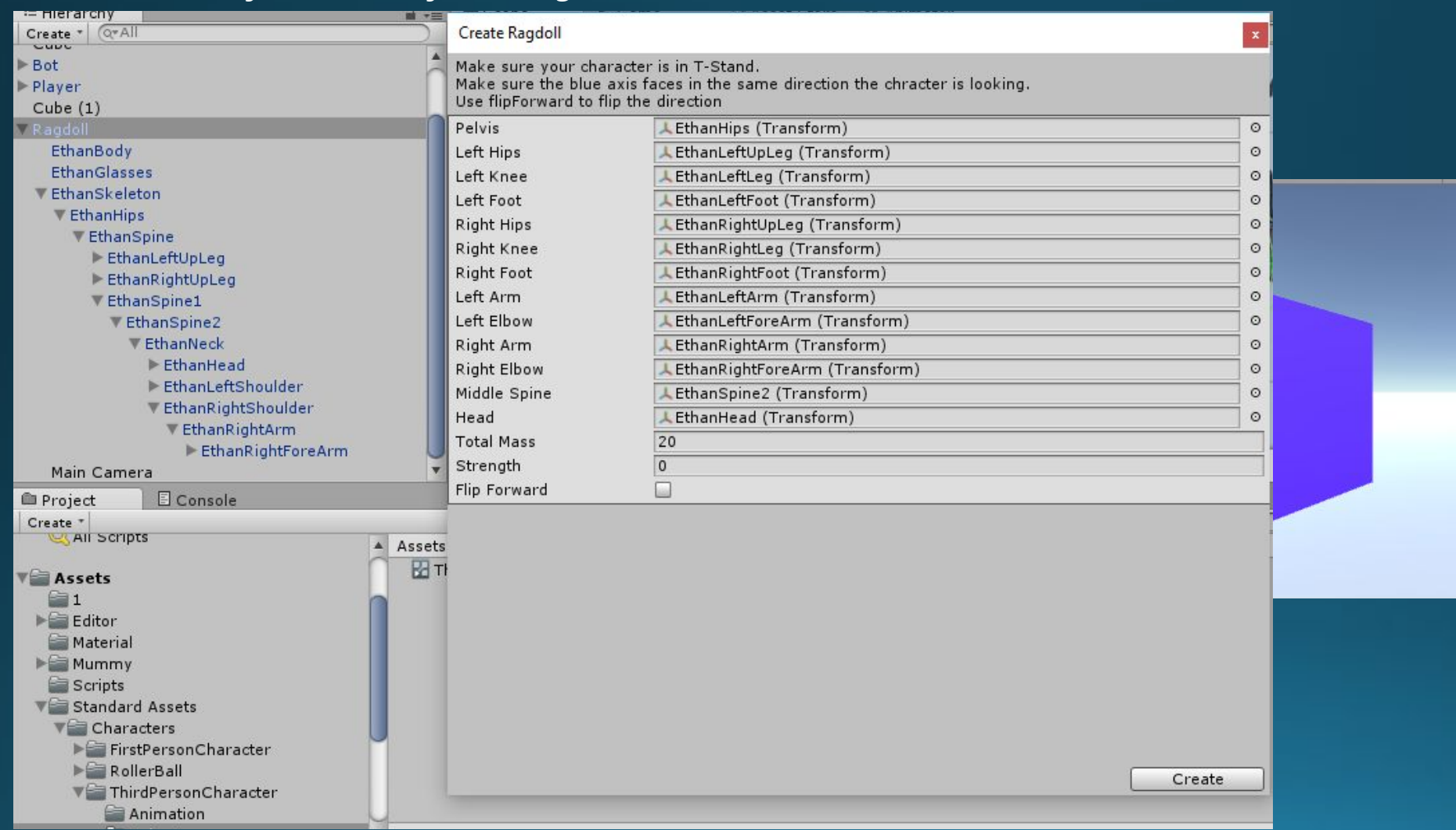

![](_page_6_Picture_3.jpeg)

![](_page_7_Figure_2.jpeg)

O There are 2 audio listeners in the scene. Please ensure there is always exactly one audio listener in the scene.

### **Unity скрипты**<br>Задаём в скрипт Game ещё переменные Ragdoll, kill и Weapon и изменяем его.

```
void OnTriggerEnter(Collider other)
```
 $\sim$   $\sim$   $\sim$   $\sim$ 

 $\sim$   $\sim$   $\sim$   $\sim$ 

 $\longrightarrow$ 

```
 if (other.tag == "See")
 {
             Bot.GetComponent<NavMeshAgent>().enabled = true;
            Bot.GetComponent<Animator>().SetTrigger("walk");
\{x_i\}_{i=1}^N
```

```
if ((other.tag == "Dangerzone")&(kill))
```

```
 {
             Player.SetActive(false);
             Ragdoll.transform.position = Player.transform.position;
             Ragdoll.transform.rotation = Player.transform.rotation;
             Ragdoll.SetActive(true);
\{x_i\}_{i=1}^N
```

```
\left\{ \begin{array}{cc} 1 & 1 \\ 1 & 1 \end{array} \right\} void OnTriggerStay(Collider other)
```

```
 if (other.tag == "Attack1")
 {
             Bot.GetComponent<Animator>().SetTrigger("idle");
             Bot.GetComponent<NavMeshAgent>().enabled = false;
             Bot.GetComponent<Animator>().SetTrigger("a1");
             Bot.GetComponent<Animator>().SetTrigger("i1");
             Bot.GetComponent<NavMeshAgent>().enabled = true;
           kill = true;\{x_i\}_{i=1}^N
```

```
Eusing UnityEngine;
using System.Collections;
⊟public class Game : MonoBehaviour {
     public GameObject Player;
     public GameObject Bot;
     public GameObject Ragdoll;
     private bool kill = false;
     void Start () {
自
```
Kill определяет НАХОДИМСЯ ЛИ МЫ В ЗОНЕ атаки, Weapon активизирует оружие игрока в момент удара.

# Unity скрипты<br>Создадим RagdollBot для мумии через анимацию и удаляем из него куб, установленный на топоре.

![](_page_9_Picture_2.jpeg)

# **Unity CKPMNTbl**

![](_page_10_Picture_2.jpeg)

# Unity CKDMNTbl

![](_page_11_Picture_5.jpeg)

### Unity скрипты<br>Задайте Куб на оружие игрока и укажите ему триггер DangerMummy.

![](_page_12_Picture_2.jpeg)

Создайте скрипт KillMummy и поместите его на мумию.

```
using UnityEngine;
using System.Collections;
public class KillMummy : MonoBehaviour {
    public GameObject Bot;
    public GameObject Ragdoll;
    void Start () {
\}void Update () {
\}void OnTriggerEnter(Collider other)
    \overline{\mathbf{f}}if (other.tag == "DangerMummy")
             Bot.SetActive(false);
```